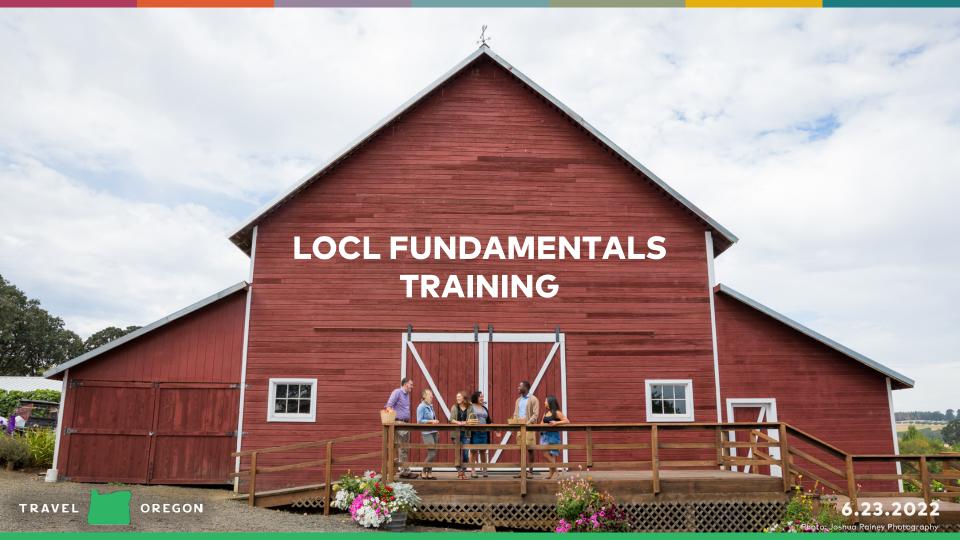

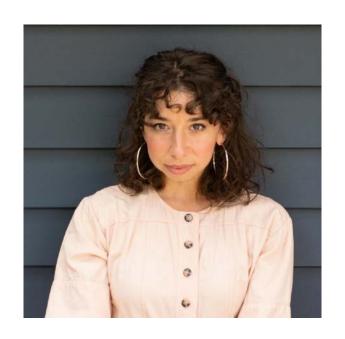

#### **Alexa Darrow**

**Director of Customer Success** 

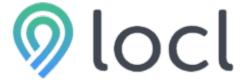

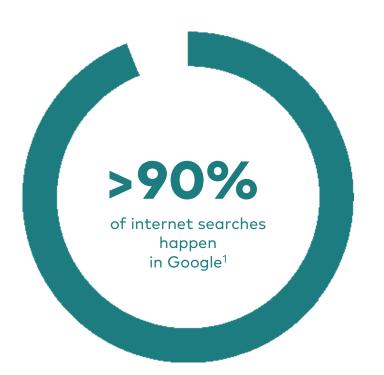

Nearly *half* of these searches are *local* in nature.<sup>2</sup>

# VISITOR INTERACTION

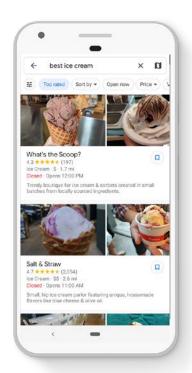

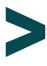

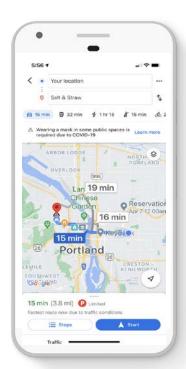

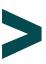

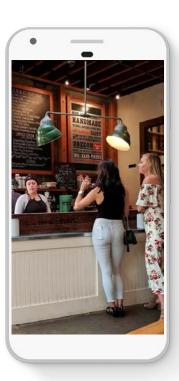

Search / Decision

Directions / Contact

Visit / Purchase

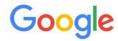

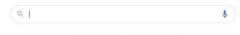

Google Search

Search Google Maps See travel times, traffic and nearby places N Wills Dvc UNIVERSITY

I'm Feeling Lucky

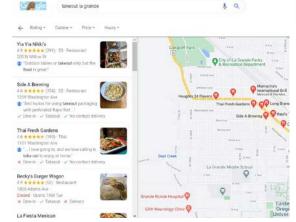

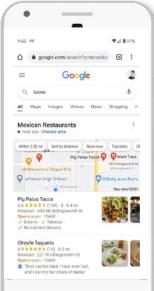

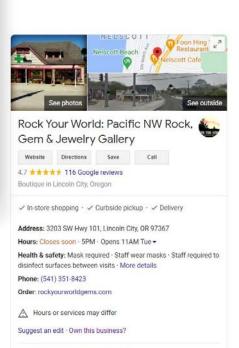

Know this place? Share the latest info

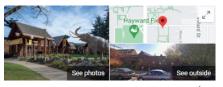

#### Museum of Natural and Cultural History

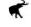

Directions 4.6 ★★★★★ 311 Google reviews

Museum in Eugene, Oregon

Website

The University of Oregon Museum of Natural and Cultural History, commonly known as the UO Natural History Museum, is an American natural history museum at the University of Oregon in Eugene. Wikipedia

Located in: University of Oregon

Address: 1680 E 15th Ave, Eugene, OR 97401

Hours: Closed · Opens 11AM Thu ▼

Phone: (541) 346-3024

Suggest an edit · Own this business?

Know this place? Share the latest info

Products

View all

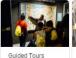

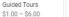

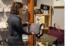

Books, science to... \$2.00 - \$200.00

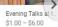

# GOOGLE BUSINESS PROFILE

- GBP is the largest source of organic search exposure for businesses online.<sup>3</sup>
- GBP profiles are a significant signal ranking in Google.<sup>3</sup>
- Google has shifted from search to answer engine<sup>4</sup>
- GBP is a top driver for zero-click searches.<sup>5</sup>

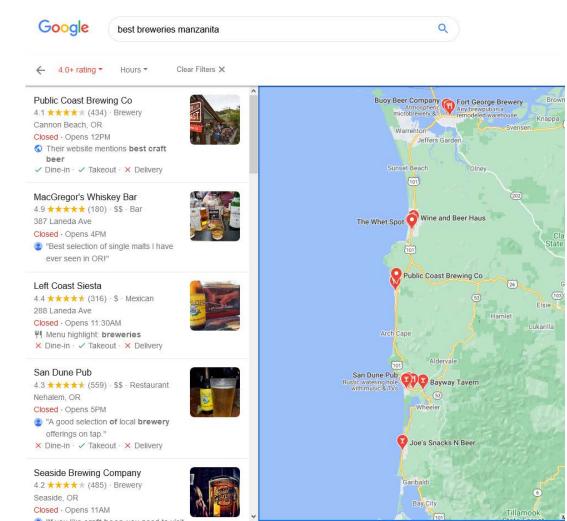

## ACCURATE & COMPELLING

### UP-TO-DATE LISTINGS ARE:

- 2.7 times more likely to be considered reputable
- 70% more likely to attract location visits
- 50% more likely to lead to a purchase<sup>6</sup>

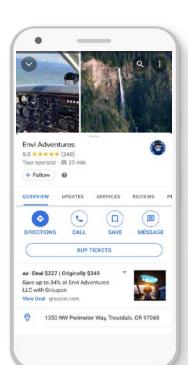

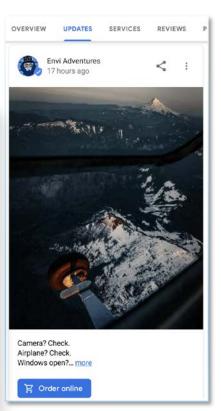

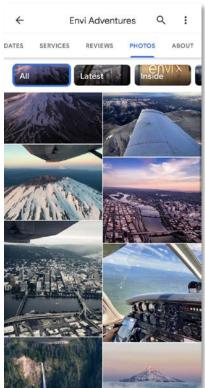

## IMPROVEMENT OPPORTUNITIES

#### THE "EASY" WINS

- Claim your business listing(s)
- Add missing information
- Create short description
- Update photos
- Engage with your customers

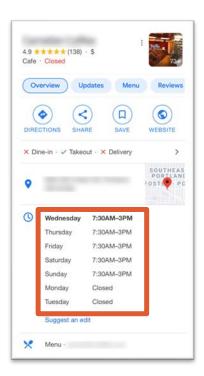

# GOOGLE BUSINESS PROFILE

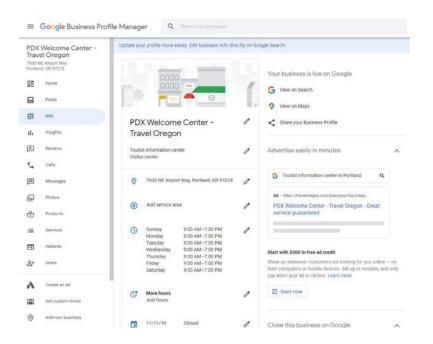

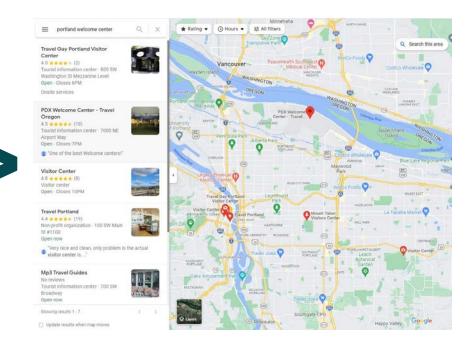

### PLATFORM CHALLENGES

- Can get overwhelming quickly
- User interface is confusing
- Must manage locations individually
- Insights are limited
- GBP is not connected to other channels

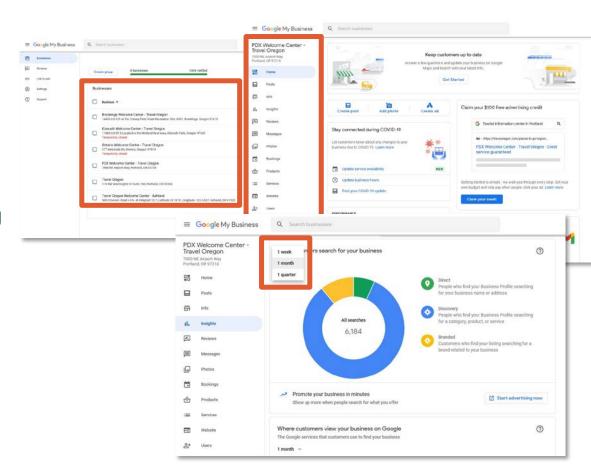

## THE MISSING LAYER

- Gives you access to expanded features
- Platform is user friendly
- Saves you time
- Customer service and support

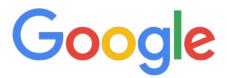

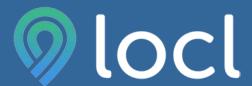

**Your Business** 

### KEY DIFFERENTIATORS

- Manage all GBP listings in a single hub
- Monitor business performance
- See 18+ months of analytics data
- Engage with customers reviews
- Promote events, offers and products
- Connected to Travel Oregon's listing database

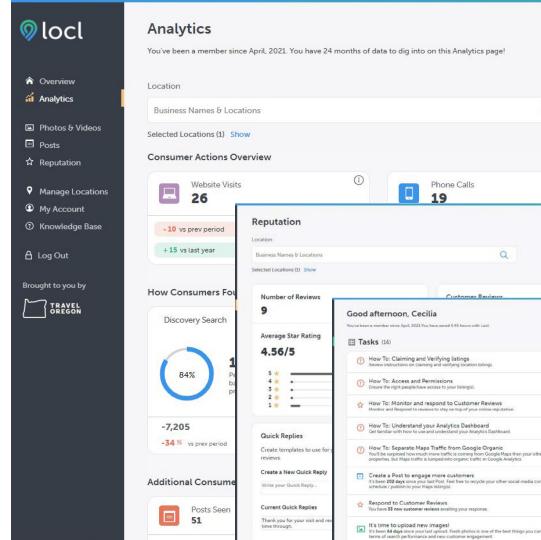

### **HOW IT WORKS**

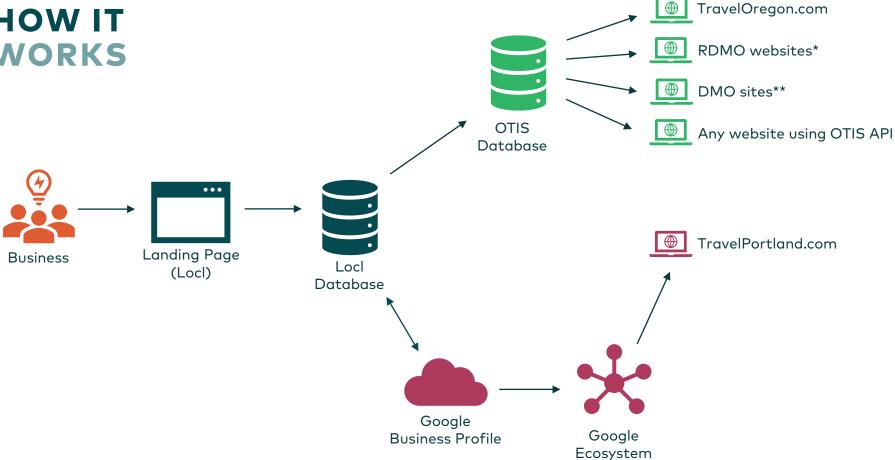

<sup>\*</sup>VisitEasternOregon.com, WillametteValley.org, VisitTheOregonCoast.com

<sup>\*\*</sup>VisitMcMinnville.com, TasteNewberg.com, GoTillamook.com, VisitHoodRiver.com, TualatinValley.org, OregonsAdventureCoast.com

## NEXT STEPS + QUESTIONS

- Claim your GBP: <u>https://www.google.com/business/</u>
- 2. Sign up for Locl: locl.io/traveloregon
- 3. Learn more: industry.traveloregon.com/locl
- 4. Questions / feedback: <a href="mailto:integrated@traveloregon.com">integrated@traveloregon.com</a>

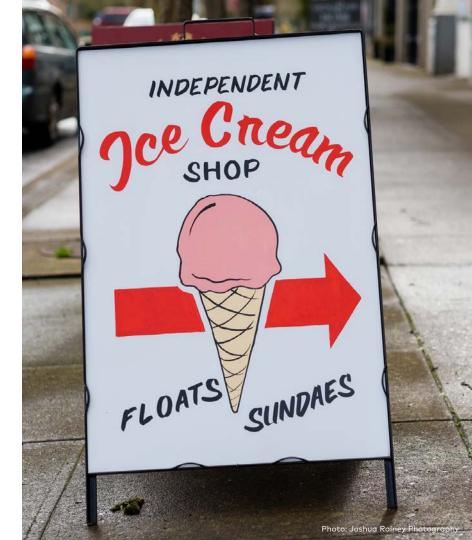

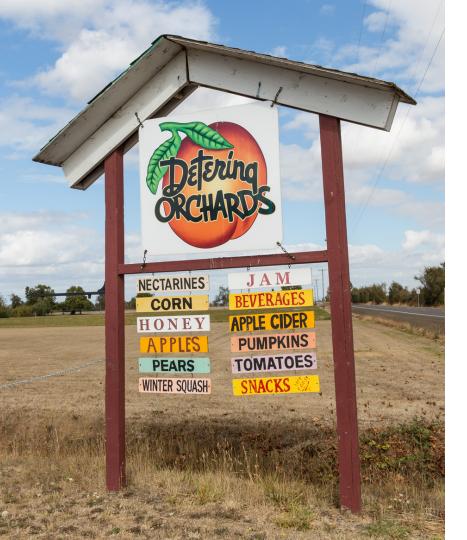

### **THANK YOU**

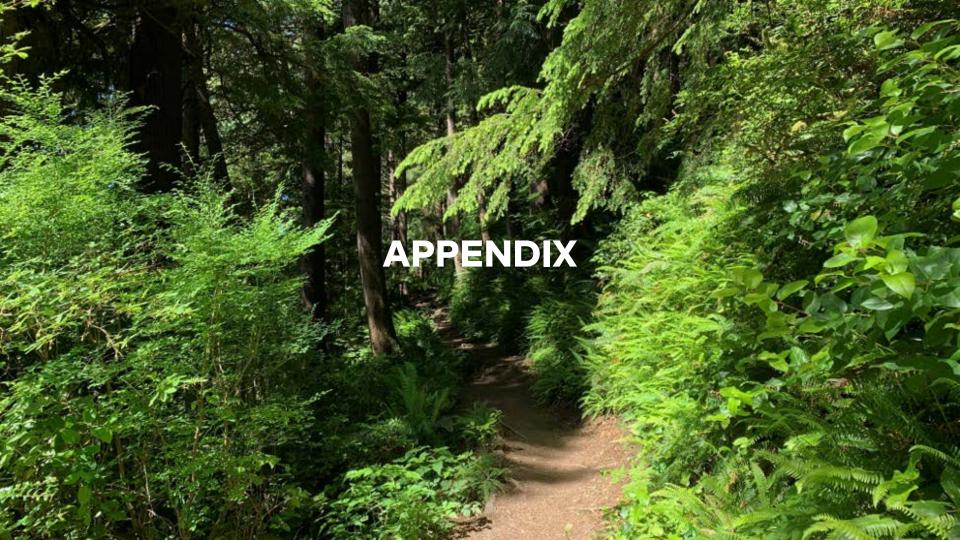

### GOOGLE YOUR BUSINESS

### HOW DOES YOUR LISTING APPEAR?

- 1. Grab your phone.
- Search using <u>Google in your</u> <u>browser</u> or using <u>Google Maps</u>.
- 3. How do you show up?
- 4. Claim, verify and update.

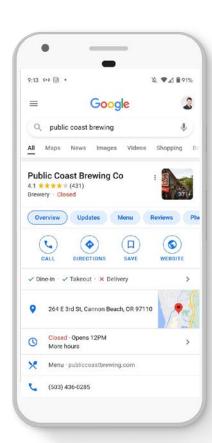

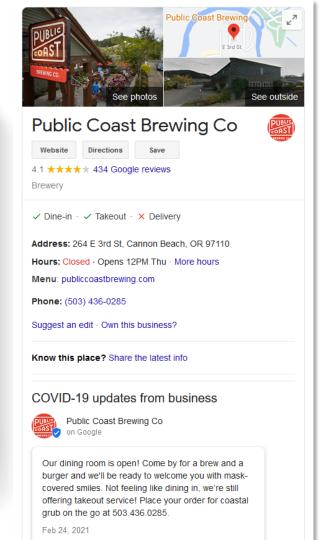

## NEED TO CLAIM YOUR BUSINESS?

- 1. On your computer, open <u>Google Maps</u>
- 2. In the search bar, enter your business name.
- Click the business name and choose the correct one.
- 4. Click Claim this business > Manage now.
  - To choose a different business, click I own or manage another business.
- 5. Select a verification option, and follow the on-screen steps
- 6. Be patient Google's verification process can take a few weeks

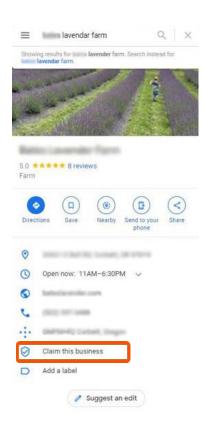

### FREE ADVERTISING

#### LEVERAGING POSTS

- Communicate relevant and timely information to your visitors
- Posts include What's New, Events and Offers
- As of mid-2021 lodging properties can utilize posts
- GBP's posts content policy

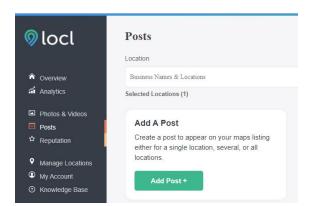

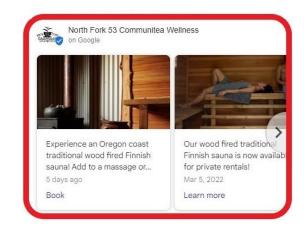

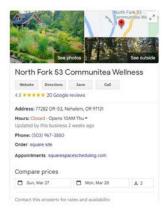

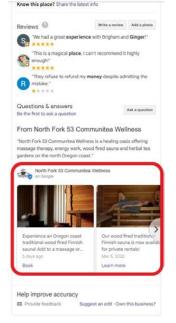

# **ADDITIONAL** RESOURCES

#### SIGN UP

Locl.io/traveloregon

#### LEARN

- Business Listings Toolkit
- Google Business Profile (GBP)
- 1:1 GBP Support with Miles Partnership

#### WATCH

- Google Business Profile
   Fundamentals (June 2022)
  - Link to deck

#### **QUESTIONS**

integrated@traveloregon.com

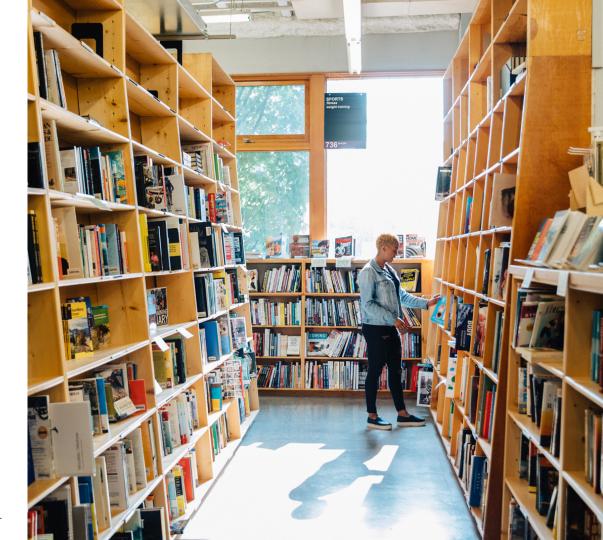

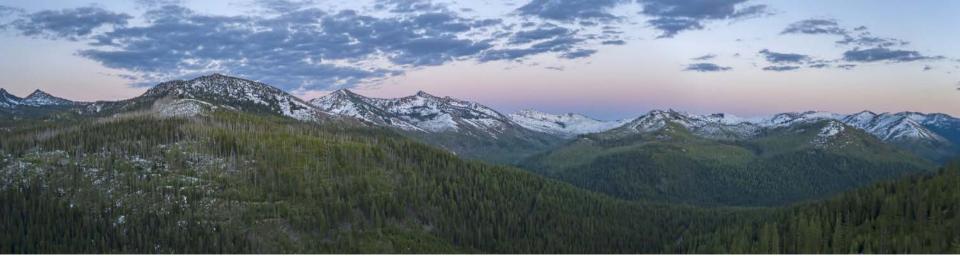

### SOURCES/ END NOTES

- 1. <u>Search Engine Market Share (November 2021), StatCounter</u>
- 2. <u>Use Local SEO Marketing to Increase Traffic, BrightEdge</u>
- 3. <u>Local Search Ranking Factors, Moz; Improve Your Local Ranking, Google; Inspire</u>
  Confidence with Online Listings, Miles Partnership (slide 12)
- 4. Less Than Half Of Google Searches Now Result in a Click, Sparktoro (Rand Fishkin)
- 5. How to Win in the World of Zero-Click Searches, CMG Local Solutions
- 6. Ipsos research: Benefits of a Complete Listing (2017); Uncovering the Secrets of the Most Successful Business Profiles on Google, Miles Partnership